# **D I G I P L E X**

**Programozási Útmutató** 

# **P A R A D O X**

# **Tartalomjegyzék**

Mit tegyek először? Hogyan programozzam a központ panelt? Egyszerű Számadat Beviteli Módszer Többfunkciós Kiválasztó Programozás Hiba Lista Sorozatszám Lista Zónaprogramozás Kapcsoló Programozás Rendszer Időzítő Programozható Kimenet Más Beállítások Rendszer Opciók 1-es Partíció: Opciók 2-es Partíció: Opciók 3-as Partíció: Opciók 4-es Partíció: Opciók Tárcsázó Opciók 1-es Partíció: Eset Hívás Irányítás 2-es Partíció: Eset Hívás Irányítás 3-as Partíció: Eset Hívás Irányítás 4-es Partíció: Eset Hívás Irányítás Rendszer Eset Hívás Irányítás Kommunikációs Beállítások Jelentési Kódok Jelentési Kódok Élesítése Jelentési Kódok Hatástalanítása Jelentési Kód Riasztás Speciális Jelentési Kód Riasztás Szabotázs Zóna Jelentési Kód Szabotázs Zóna Jelentési Kód Törlés Speciális Szabotázs Jelentési Kód Rendszer Hiba Jelentési Kód *Rendszer Hiba Jelentési Kód Törlés*  Speciális Jelentési Kód Automata Jelentés Kód Programozás Automatikus Jelentési Kód Lista *Contact ID Jelentési Kód Lista*  Más Beállítások és Módok Software Törlés Paradox Memória Kártya Telepítő Gyorsfunkció Billentyű

Kezdet

Hardware Kacsolódások Egyszerű Zóna Bemenetek ATZ- Zóna Duplázási Bemenet Kapcsolódó ZX4-es bővítő modul Tűzzóna, kulcskapcsoló és PGM csatlakozás Digiplex Nyák Bekötési Ábra

### **MIT TEGYEK ELŐSZÖR?**

- 1. Lépés: Gyűjtse össze a sorozatszám címkéket a Digiplex Modulról, és ragassza őket a Sorozatszám Lista helyére.
- 2. Lépés: A 001-148-es szekcióban állítsa be a kívánt zónákat.
- 3. Állítsa be a maradék szekciókat.

#### **HOGYAN PROGRAMOZZAM A KÖZPONT PANELEKET?**

A Digiplex központ panel beállítható a Windows alapú Paradox Fel/Letöltő szoftver, vagy a Digiplex központ panelre csatlakoztatott billentyűzet segítségével. Ahhoz, hogy a Digplex központ panelt billentyűzetről programozza, be kell lépnie a Programozási Módba, ahogy az alábbiakban látható. Le is másolhatja egy Digiplex központ panel programozott összetevőit egy Paradox Memória Kulcsba. Azután másolja a Paradox Memória Kulcs összetevőit annyi Digiplex központ panelre, amennyire szükséges. A panelek kevesebb, mint 5 másodperc alatt beprogramozhatóak. Ha többet szeretne megtudni, lapozzon a Paradox Memória Kulcshoz.

**Alapértelmezett Telepítő Kód: 000000** (lásd a 800-as szekciót) **Alapértelmezett Rendszer Mester Kód: 123456** (lásd a 950-es szekciót)

#### **Belépés a Programozási Módba:**

- **1. Lépés:** Nyomja le és tartsa lenyomva a **0** billentyűt
- **2. Lépés**: Gépelje be az ön **Telepítő Kódját**.
- *3.* **Lépés**: Gépelje be a 3 számjegyű **Szekciót**  *A központ panelen minden a 001-990-es szekcióba lett beprogramozva. Lépjen be a 000-ás szekcióba ahhoz, hogy megnézze a billentyűzet sorozatszámát.*
- *4.* **Lépés:** Gépelje be a kívánt **Adatokat**  *A kívánt adatok típusának részletezése megtekinthető ebben a "Programozási Módban" és / vagy tanulmányozható a Telepítői Kézikönyv megfelelő szekciójában.*

#### **EGYSZERŰ ADATBEVITELI MÓDSZER:**

Néhány szekció megköveteli öntől, hogy Decimális értékeket gépeljen be 000-255-ig. Világosan jelölve lesznek ebben a Programozási Útmutatóban azok a szekciók, amelyek Decimális értékeket igényelnek. Más szekciók viszont Hexadecimális értékeket kívánnak, 0- F-ig. Néhány szekció egy hexa számot kérhet, míg mások akár 32-t is. Néhány szekció nem engedélyezi az összes hexadecimális érték begépelését. Ezek a szekciók világosan jelzik, hogy mely értékek gépelhetők be. Ha egy szekció utolsó számát gépeli be, a központ panel automatikusan elment, és továbblép a következő szekcióra.

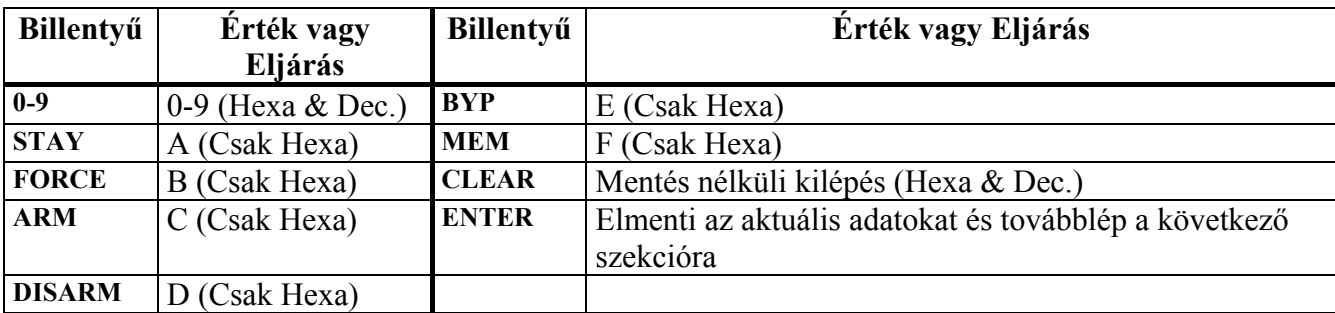

Néhány szekciónál szükséges, hogy ki/bekapcsolja 1-8-ig az opciókat egy olyan szekcióban, ahol 1-8-ig minden szám megfelel egy speciális tulajdonságnak, vagy opciónak. Állítsa be ezeket az opciókat azáltal, hogy a tulajdonságoknak megfelelő számokat ki / bekapcsolja. Az opció akkor tekinthető bekapcsoltnak, ha a szám a zárójelen belül megjelenik az LCD billentyűzeten, vagy ha a szám világít egy LED kezelőn. Kapcsolja ki és be az opciót azáltal, hogy lenyomja a megfelelő gombot a billentyűzeten. Nyomja le a billentyűt annyiszor, ahányszor szükséges addig, amíg mind a 8 opció be nincs állítva az aktuális szekcióban. Ha az opciók be vannak állítva, nyomja le az "ENTER" gombot ahhoz, hogy mentsen.

# **HIBA LISTA**

A potenciális hibák nyolc csoportba lettek osztva. Ahhoz, hogy belépjünk a Hiba Kijelzési módba:

- 1. Lépés: Nyomja le a "TRBL" billentyűt, Normál Módból.
- A számok megmutatják, melyik hibacsoportban következett be hiba.
- **2. Lépés:** Nyomja le annak a hibacsoportnak megfelelő gombot, amelyiket látni szeretné.
- **3.** A hibáknak megfelelő számok fognak megjelenni a kiválasztott hibacsoportból.

# **Hiba Csoport (1): Rendszer**  1 AC Hiba: A központ panel nem érzékel AC bemenetet

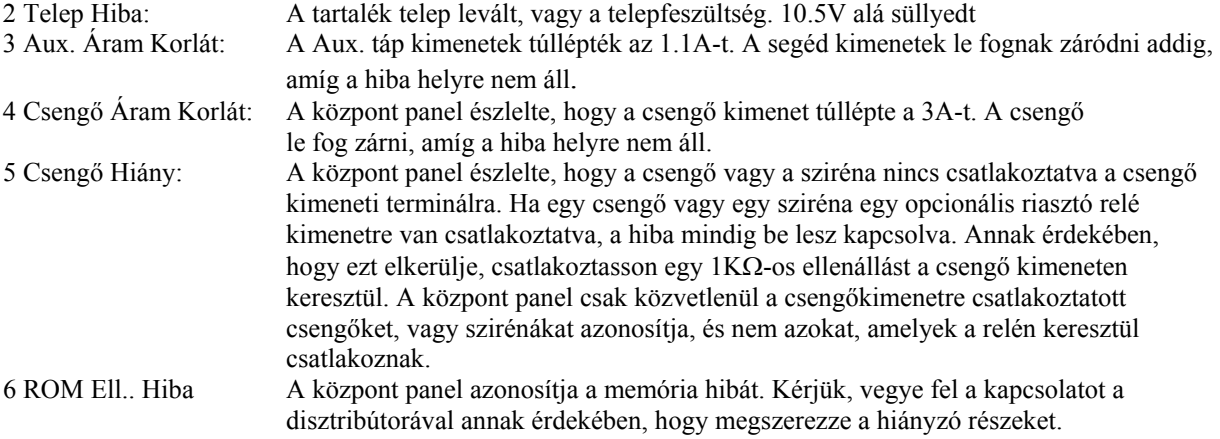

#### **Hiba Csoport (2): Kommunikátor**

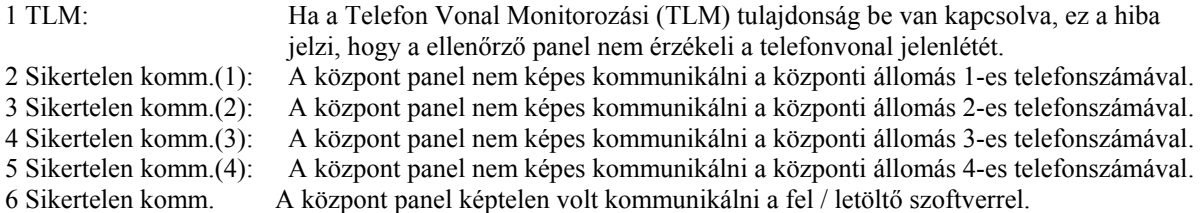

#### **Hiba Csoport (3): Modul Hiba**

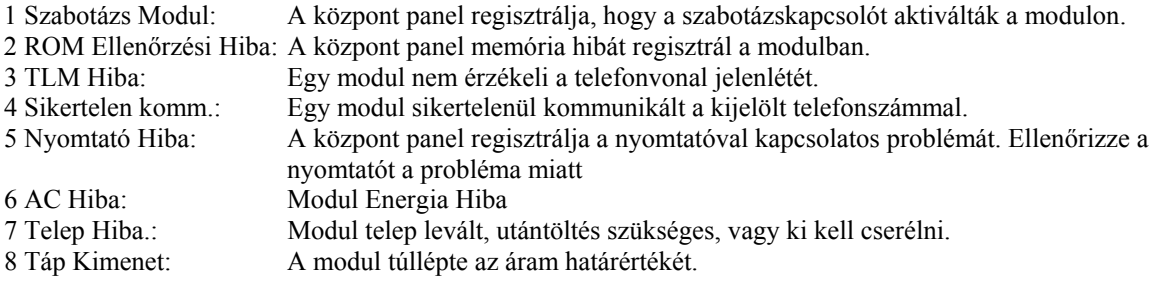

#### **Hiba Csoport (4): Busz Hibák**

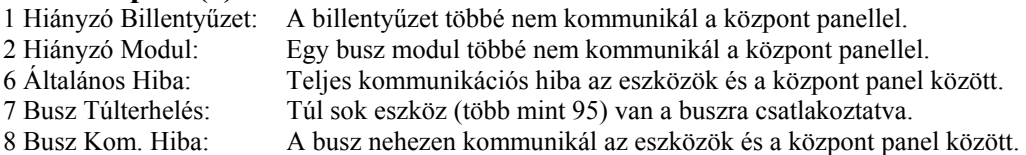

#### **Hiba Csoport (5): Szabotázs Zóna**

Az a zóna vagy zónák, amelyek be vannak állítva szabotázsfigyelésre, megjelennek a billentyűzeten. Hiba csoport (6): Zóna Alacsony Telepfesz.

Ha a vezeték nélküli eszköz telepét ki kell cserélni, a zóna, amelyik ki lett jelölve, meg fog jelenni az LCD képernyőn. Az eszközön lévő lámpavillanással fogja jelezni a hibát.

Hiba Csoport (7): Zóna Hiba

- 1) Egy vezeték nélküli eszköz többé nem kommunikál a vevővel.
- 2) Tűzhurok kapcsolódási hiba következik be.
- 3) A központ panel fog egy CleanMe<sup>TM</sup> jelet egy vagy több ESL füstérzékelő sorozatról, amely támogatja a  $C$ lean $\overline{Me}^{TM}$  tulaidonságot.

#### **Hiba Csoport (8): Óra Elvesztése**

Az alapértelmezett dátum és idő letörlődött. Nyomja le a 8-as gombot ahhoz, hogy újraprogramozza az időt.

# **ZÓNA PROGRAMOZÁS**

**Zóna Számozás** 

A 001-048-ig terjedő szekciók 1-48-ig mutatják be a zónákat. Ez a tulajdonság informálja a központ panelt az érzékelő berendezés csatlakozási helyéről, és arról, hogy a 48 zóna közül melyik lett kijelölve abba az eszközbe.

Gépelje be annak a busz modulnak a 3 számjegyű bemeneti számát, amelybe a vezetékes eszköz csatlakozik.

**Megjegyzés**: Nincs bemeneti szám, amelyet a busz detektor vagy a billentyűzet zóna igényelne.

Gépelje be annak a busz detektornak, vagy busz modulnak a 8 számjegyű sorozat számát, amelyikbe a vezetékes érzékelő eszköz kapcsolódik.

#### **Zóna Paraméterek**

A 101-148-ig terjedő szekciók 1-48-ig mutatják be a zónákat. Ez a tulajdonság meghatározza a zóna típusát, partíciójának kijelölését, illetve a zóna opcióit.

#### **KULCSKAPCSOLÓ SZÁMOZÁS**

A 049-056-os szekciók 1-8-ig külön-külön bemutatják a kulcskapcsolókat. Ez a tulajdonság tájékoztatja a központ panelt, hogy hol csatlakozik a kulcskapcsoló, és a 8 kulcskapcsoló helyzete közül melyik lett kijelölve arra az eszközre.

Gépelje be annak a busz modulnak a 3 jegyű **Bemeneti Számát**, amelyikre a kulcskapcsolót csatlakoztatták.

Gépelje be annak a busz modulnak a 8 jegyű **Sorozatszámát**, amelyikre a kulcskapcsolót csatlakoztatták.

### **KULCSKAPCSOLÓ PARAMÉTEREK**

A 149-156-os szekciók 1-8-ig, külön-külön bemutatják a kulcskapcsolókat. Ez a tulajdonság definiálja a kulcskapcsoló partíció kijelölését, és az élesítési eljárást.

#### **PROGRAMOZHATÓ KIMENETEK**

Kérjük, jegyezze meg, hogy az 502-es szekcióban 1-5-ig terjedő opciók 1-5-ig külön-külön bemutatják a PGM-eket. A központ panel deaktivál egy aktivált PGM-et, a kétféle lehetőség közül egy módon:

#### **Opció Ki = Követi az Aktiválási Esetet:**

Ha a PGM aktiválási eset első száma 1,2,3,4,5,6, vagy 7-nél van beállítva, a PGM aktiválva marad addig, amíg a PGM Aktiválási Esetnek vége lesz. (Figyelmen kívül hagyva a PGM Deaktiválási Esetet). Ha a PGM Aktiválási Eset első száma 8, 9, A, B, C, D, E, vagy F-re van beállítva, a PGM aktiválva marad addig, amíg a PGM Deaktiválási Eset bekövetkezik.

#### **Opció Ki = Követi a PGM Késleltető Időzítőt:**

A PGM aktiválás után a központ panel elindítja a PGM késleltető időzítőt, és a PGM csak akkor fog deaktiválni, ha a PGM késleltető időzítő lejárt (a PGM Deaktiválási Esetet figyelmen kívül hagyva).

# **MÁS BEÁLLÍTÁSOK:**

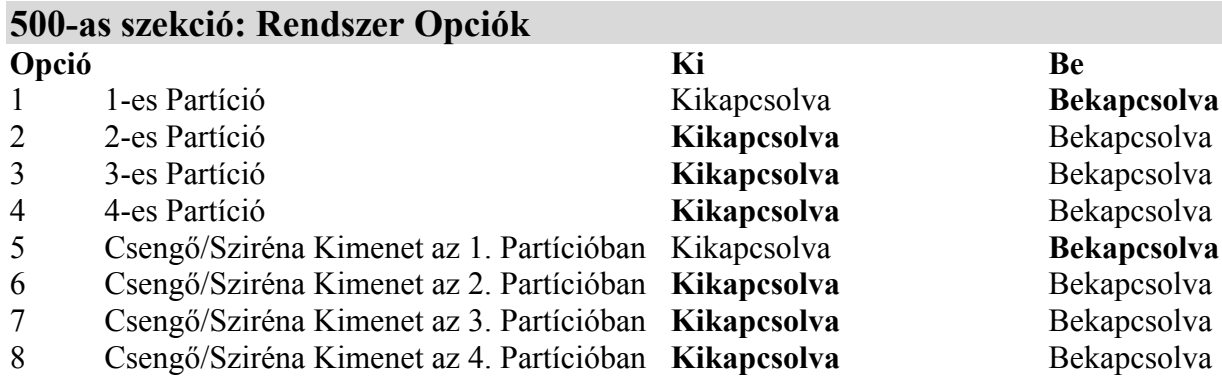

**Félkövér** = Alapértelmezett

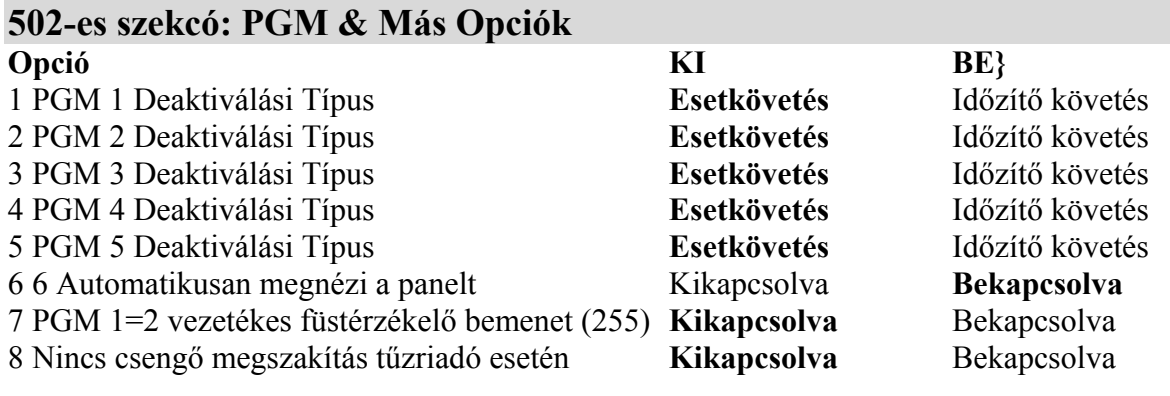

# **Félkövér** = Alapértelmezett

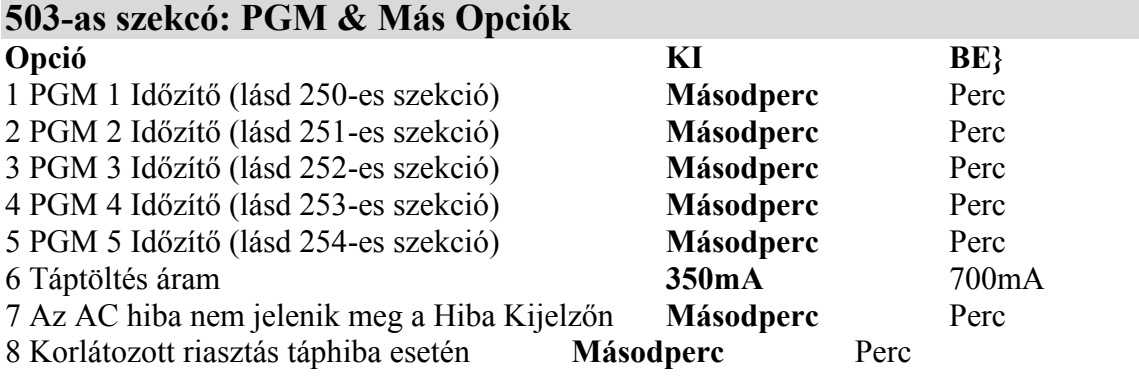

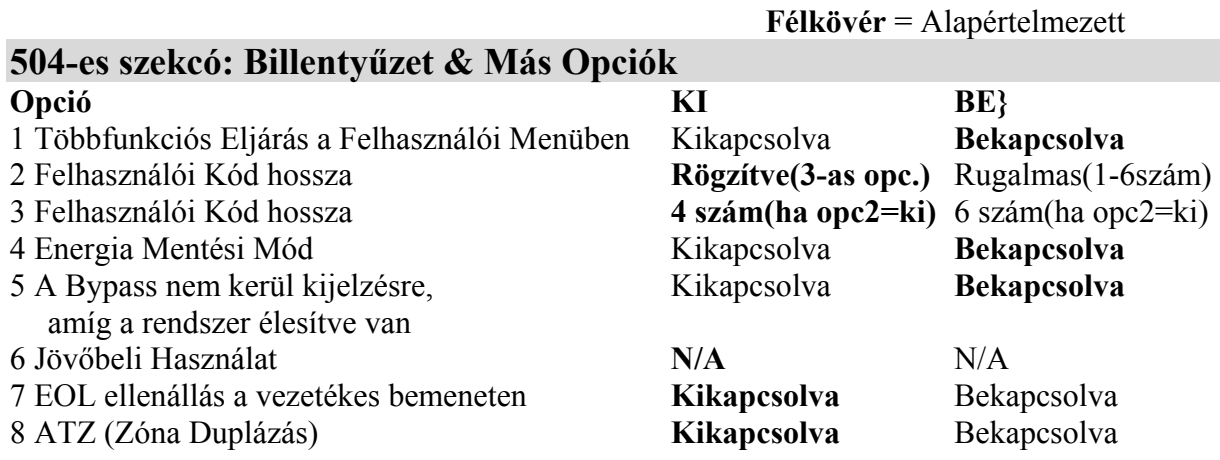

# **1-es PARTÍCIÓ: Opciók**

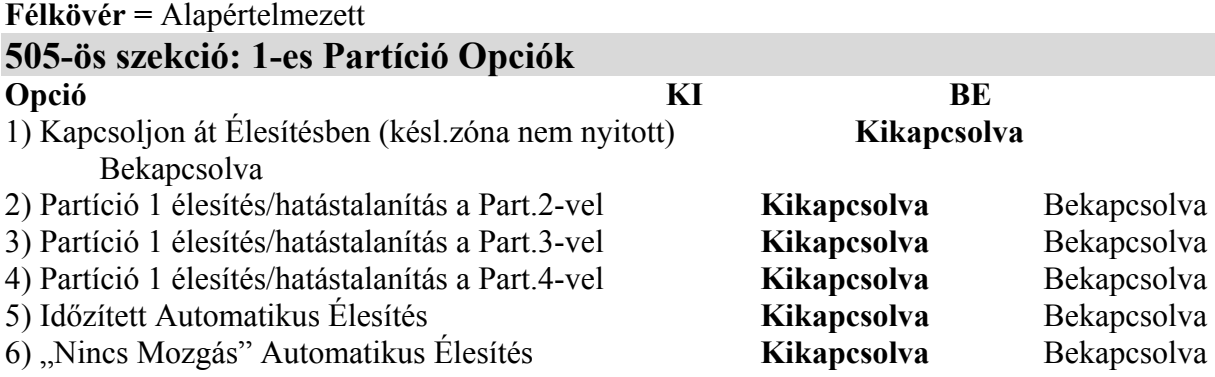

7) Élesítési Eljárás Automatikus Élesítésre **Kényszer Élesítés** Élesítésben Maradás

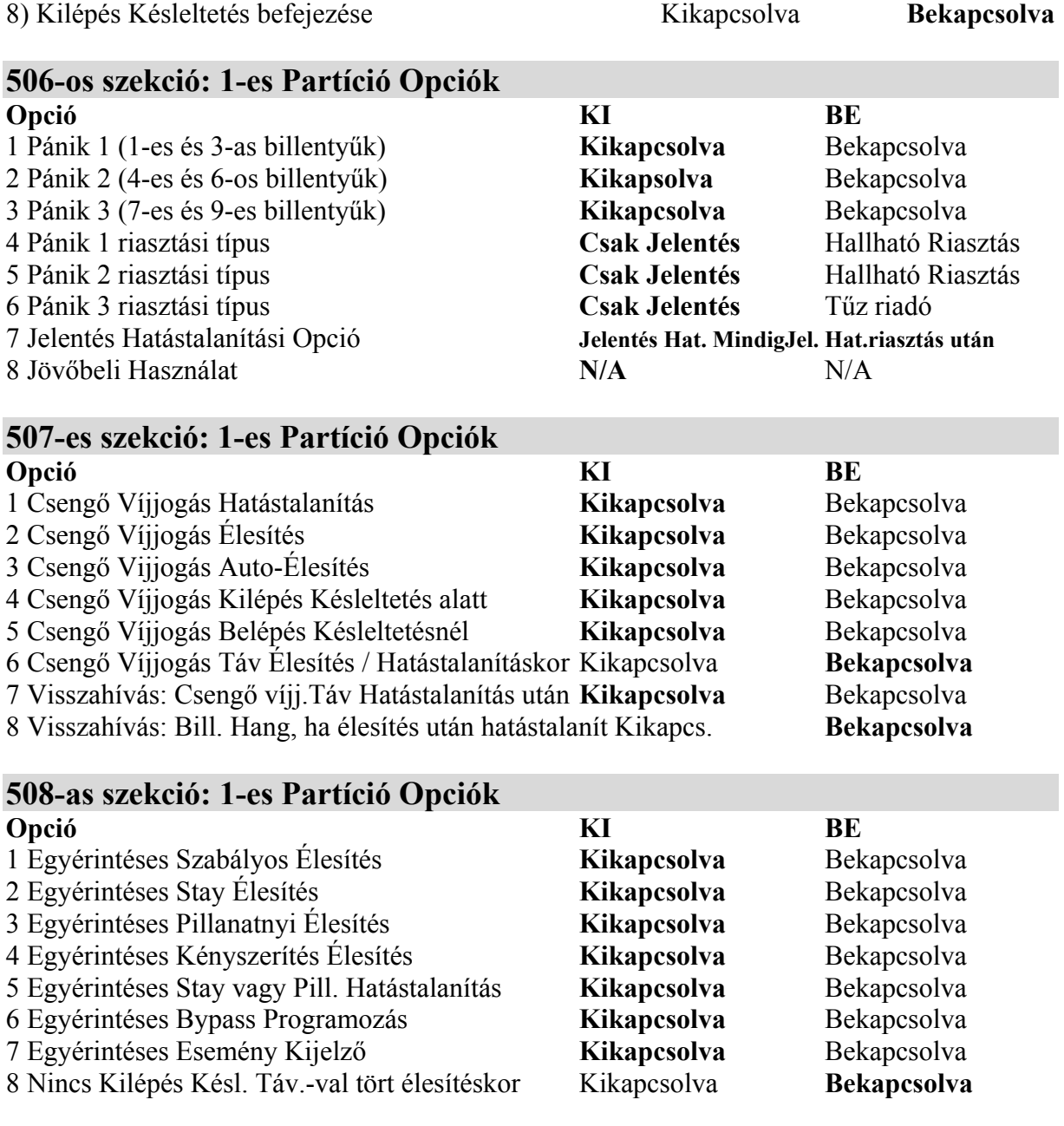

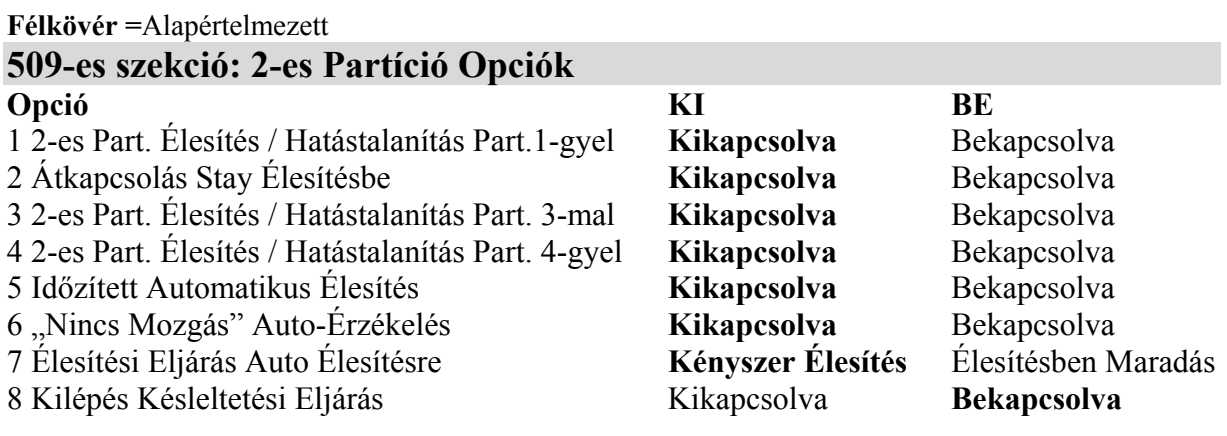

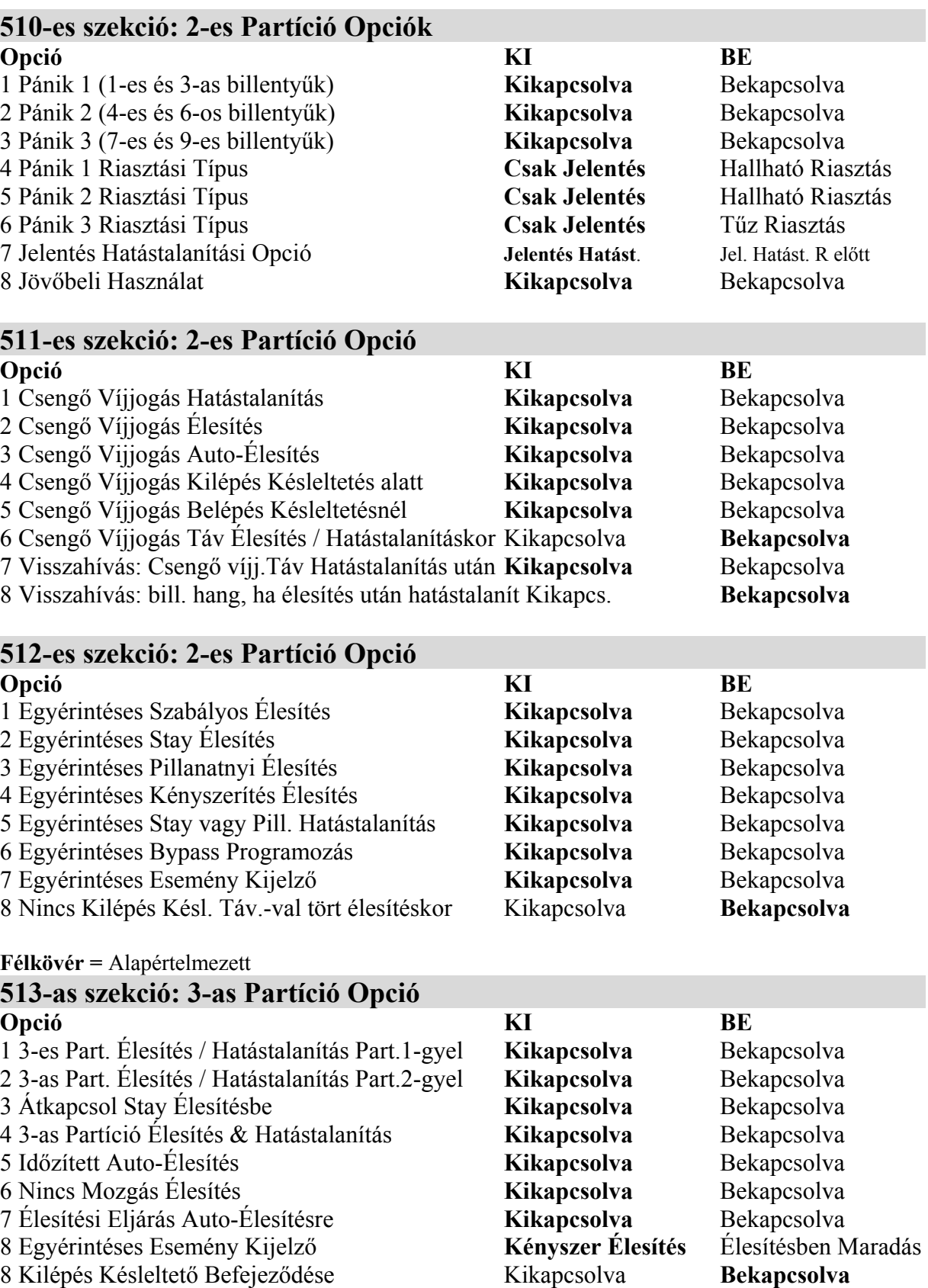

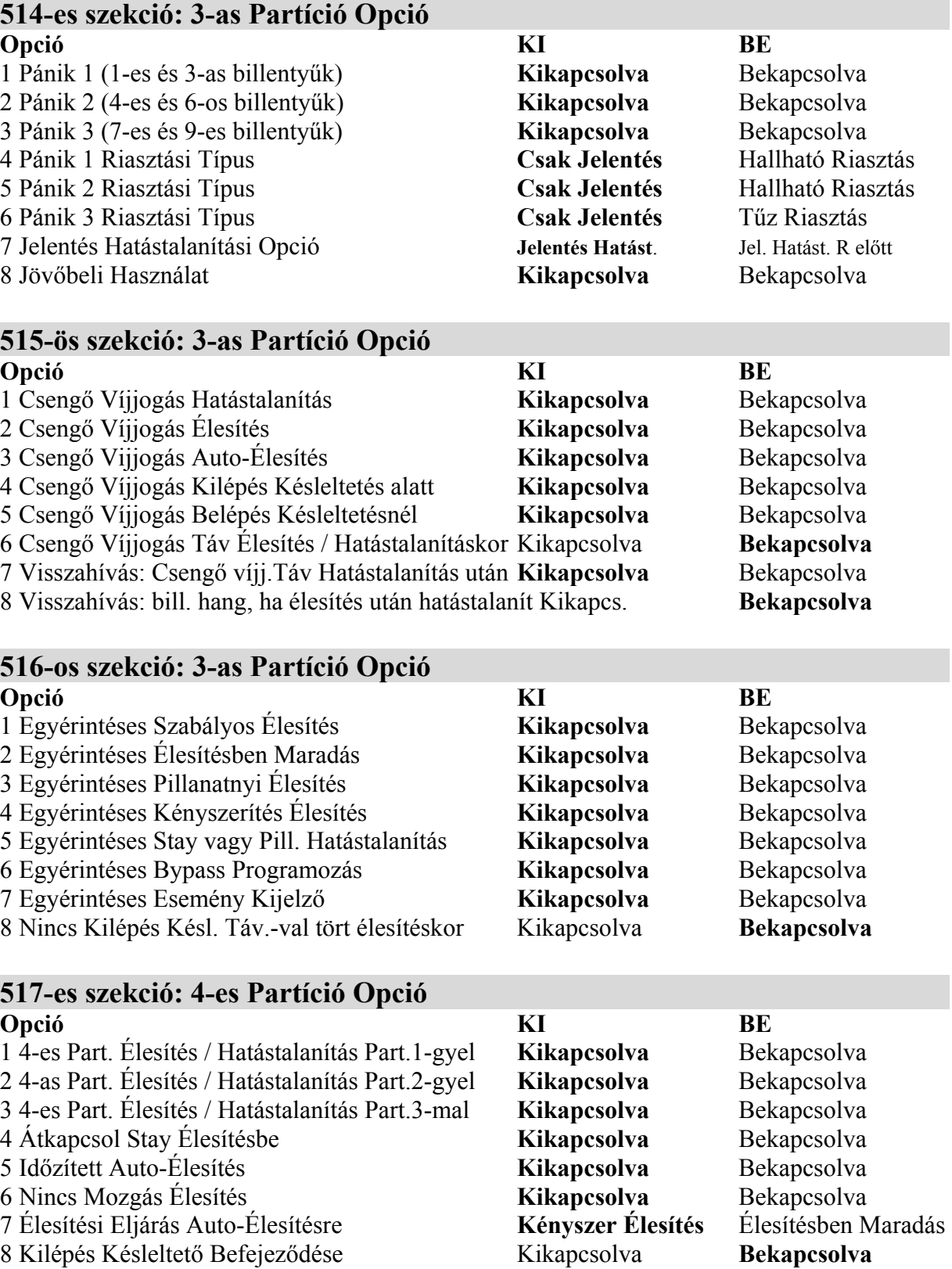

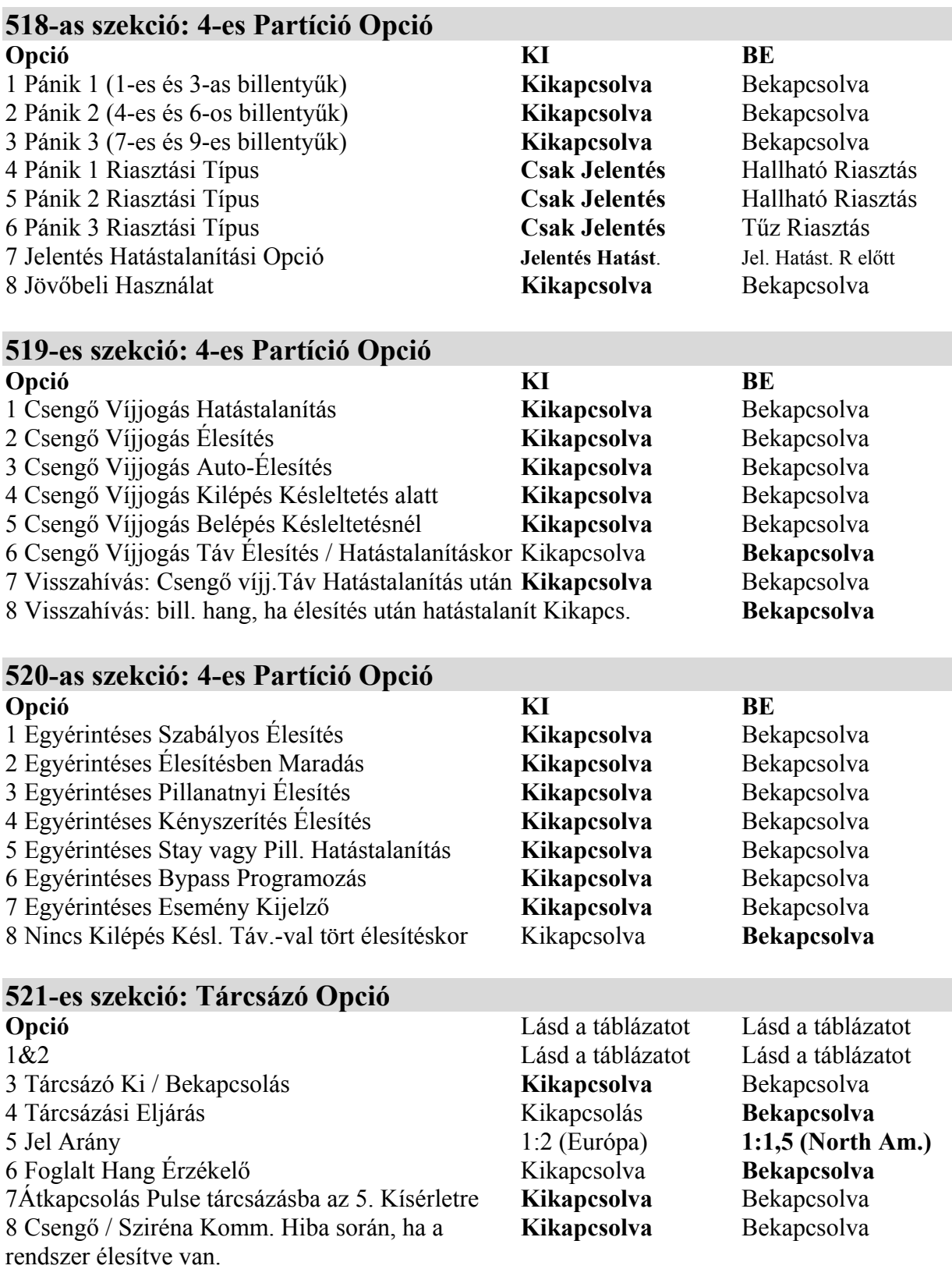

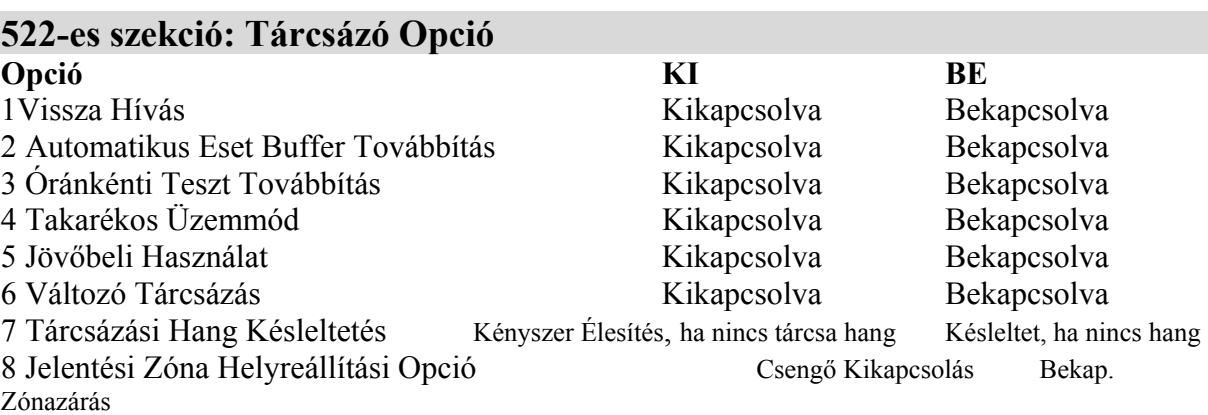

# **1-ES PARTÍCIÓ: ESET HÍVÁS IRÁNYÍTÁS**

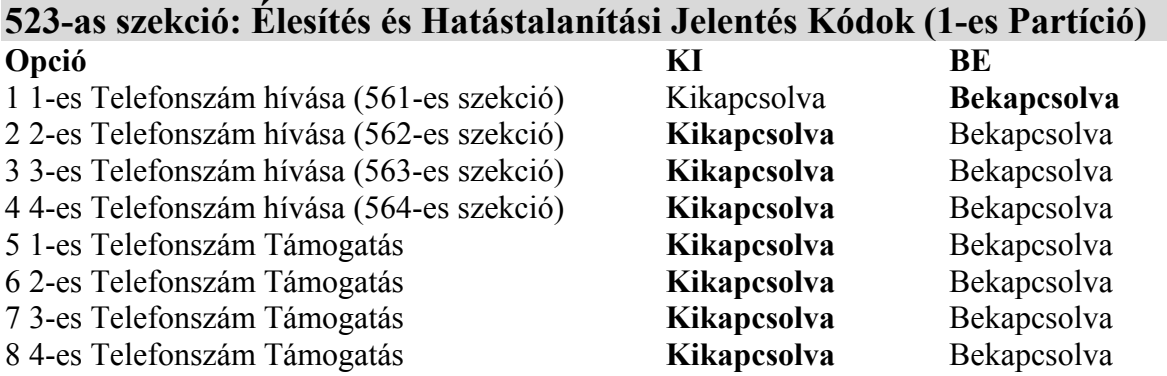

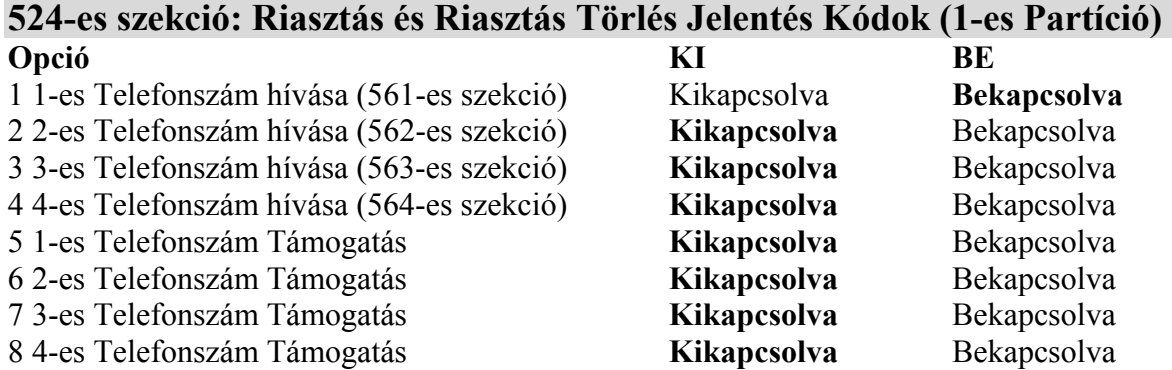

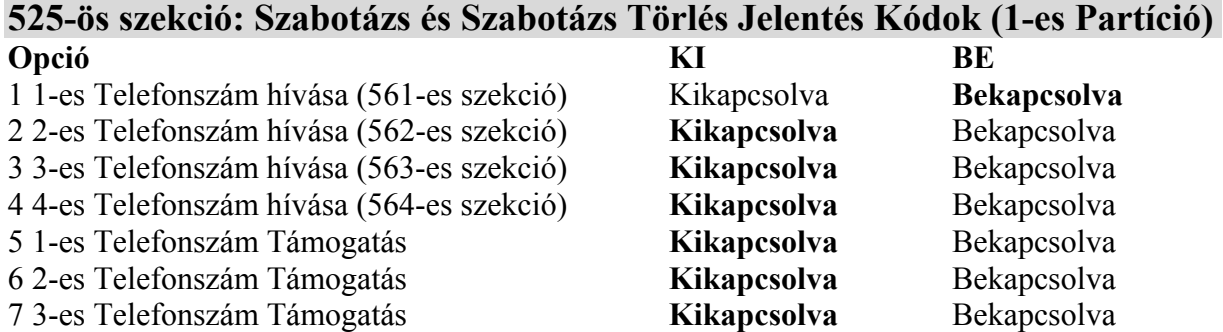

8 4-es Telefonszám Támogatás **Kikapcsolva** Bekapcsolva

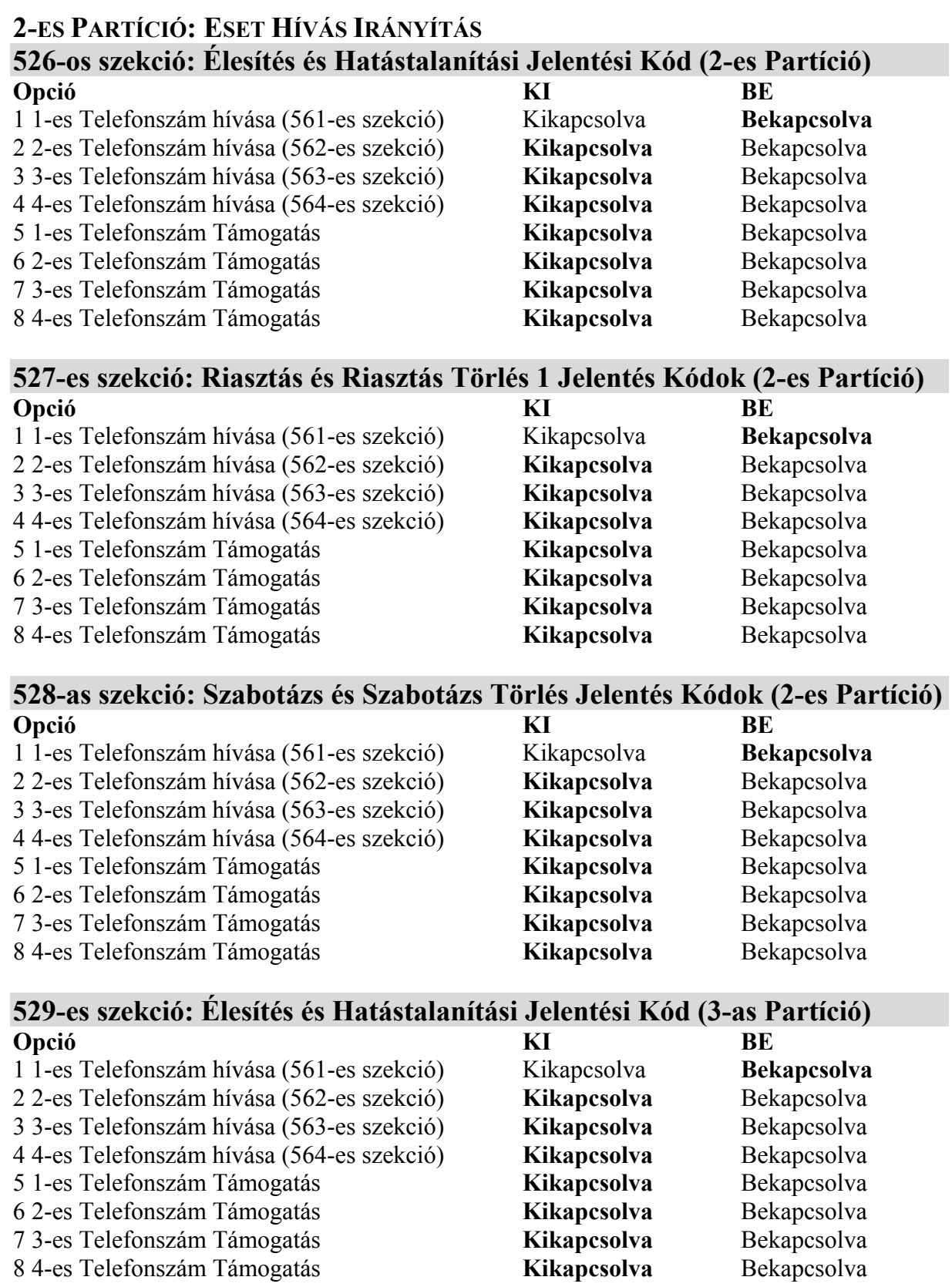

### **530-as szekció: Riasztás és Riasztás Törlés1 Jelentés Kódok (3-es Partíció) Opció KI BE**

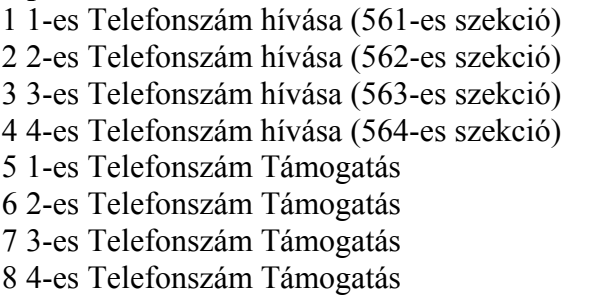

1 1-es Telefonszám hívása (561-es szekció) Kikapcsolva **Bekapcsolva** 2 2-es Telefonszám hívása (562-es szekció) **Kikapcsolva** Bekapcsolva 3 3-**Kikapcsolva**<br>3 3-es Bekapcsolva<br>3 Bekapcsolva Kikapcsolva Kikapcsolva Bekapcsolva<br>
Kikapcsolva Bekapcsolva Kikapcsolva Kikapcsolva Bekapcsolva Kikapcsolva Bekapcsolva

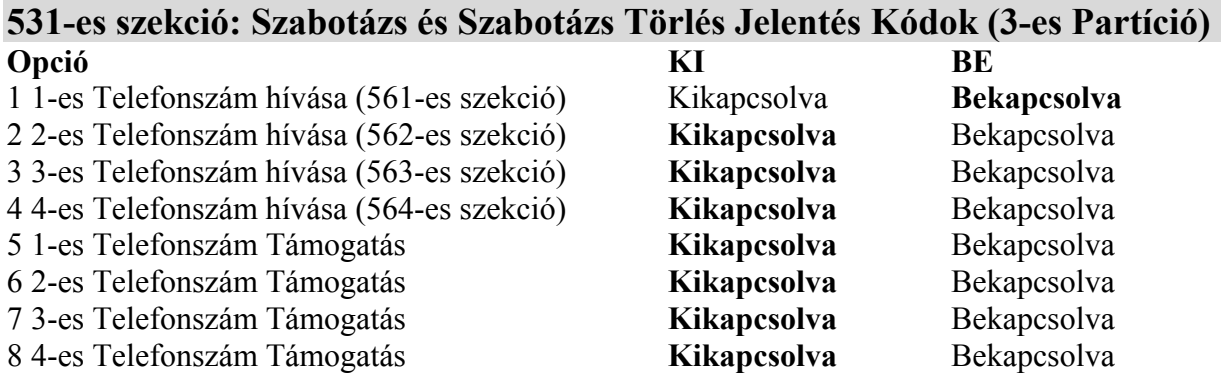

# **532-es szekció: Élesítés és Hatástalanítási Jelentési Kód (4-es Partíció) Opció KI BE**

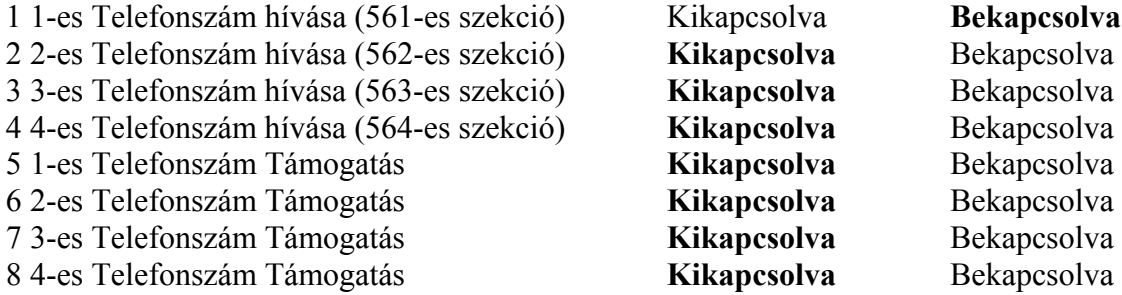

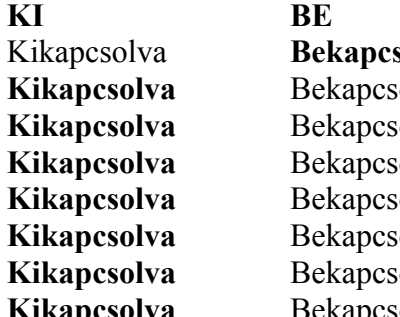

#### **533-as szekció: Riasztás és Riasztás Törlés1 Jelentés Kódok (4-es Partíció)**

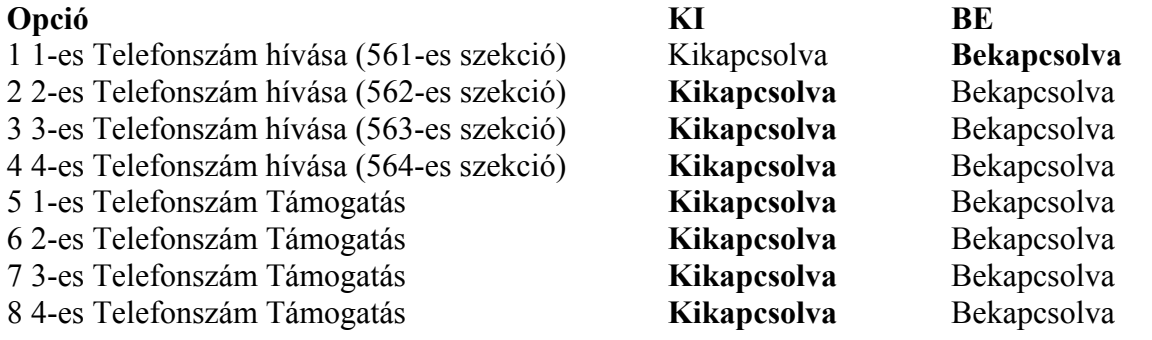

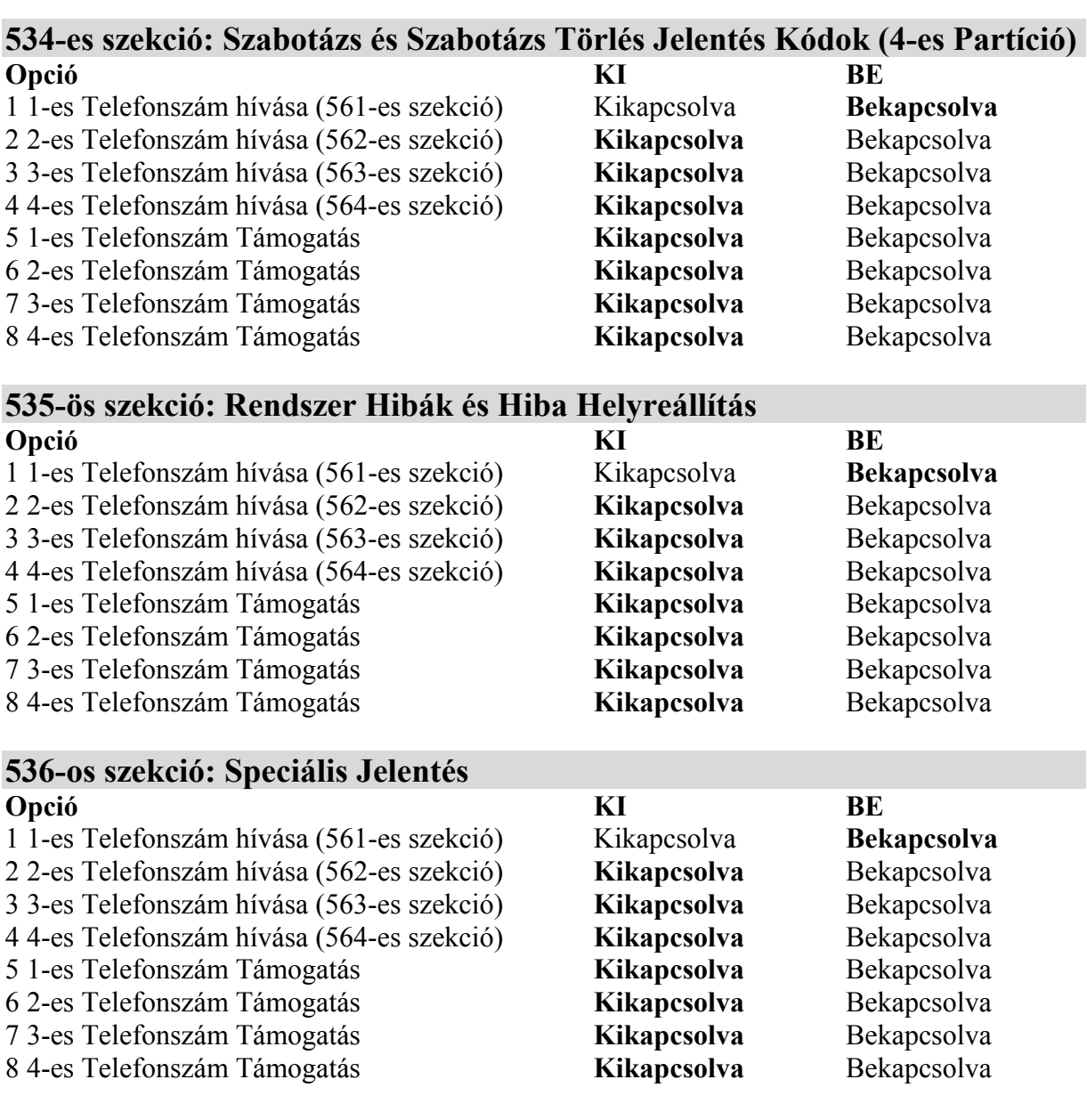

### **KOMMUNIKÁCIÓS BEÁLLÍTÁSOK**

**Fontos Megjegyezni:** Csak a SIA formátum támogatja a 0=0 használatát az ügyfélszámában. Az ügyfélszám egy jelentési formátumot használ. Be kell gépelnie a "STAY" = A szám helyén.

A SIA kommunikációs formátumot használva a központ panel csak a Partíciós Ügyfélszám 1 az 551-es szekcióban, de a jelentési kód tartalmazza a partíciós számot.

#### **JELENTÉSI KÓDOK**

Mindegyik szekció 600-718-ig tartalmaz négy jelenthető esetet, ahogyan az a következő oldalakon definiálták.

**Ademco slow , Silent Knight, SESCOA, Ademco express vagy Pager formátumok**  Gépeljen be 1 vagy 2 jegyű hexa értéket 0-FF-ig.

#### Ademco format:

Használja a 790-795-ig terjedő szekciókat ahhoz, hogy beállítsa az alapértelmezett Ademco jelentési kódokat az "Automata Jelentési Kód Listá"- ból. Ahhoz, hogy beállítsa a megmaradt jelentési kódokat, vagy hogy megváltoztasson néhány alapértelmezett beállítást, lépjen be az egyéni szekcióba, és gépelje be a kívánt 2 jegyű hexa értéket az "Ademco Jelentési Listáról". SIA formátum:

Használja 790-795-ig a szekciókat ahhoz, hogy beprogramozza az alapértelmezett SIA jelentési kódokat az Automata Jelentési Kód Listáról. Azok a kódok, amelyek nincsenek beállítva alapértelmezettre, beállíthatóak manuálisan, a megfelelő szekcióba történő "FF" begépelésével. Ahhoz, hogy hatástalanítsa egy eset jelentését, gépeljen be 00-t a megfelelő szekcióba.

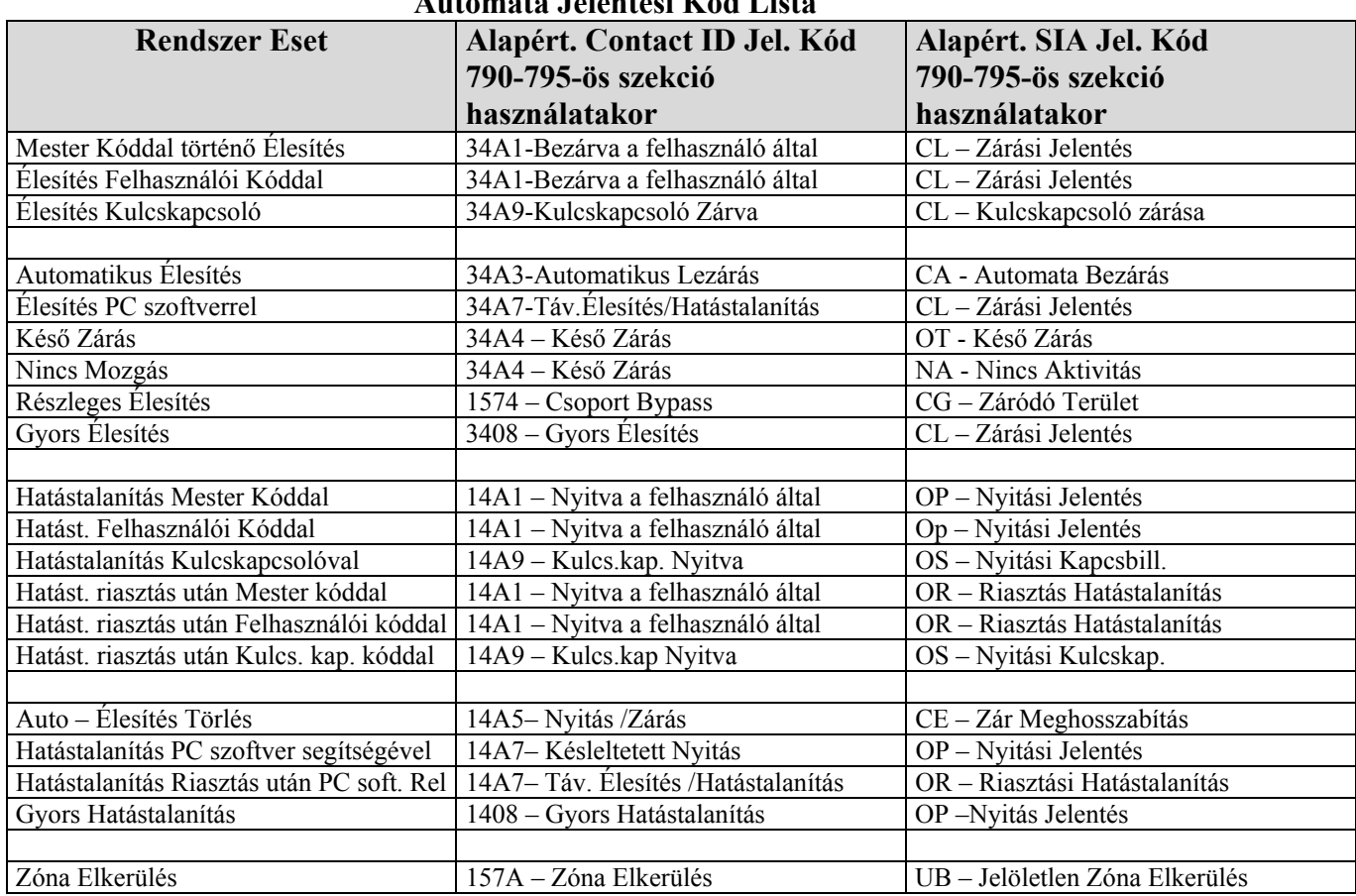

# **Automata Jelentési Kód Lista**

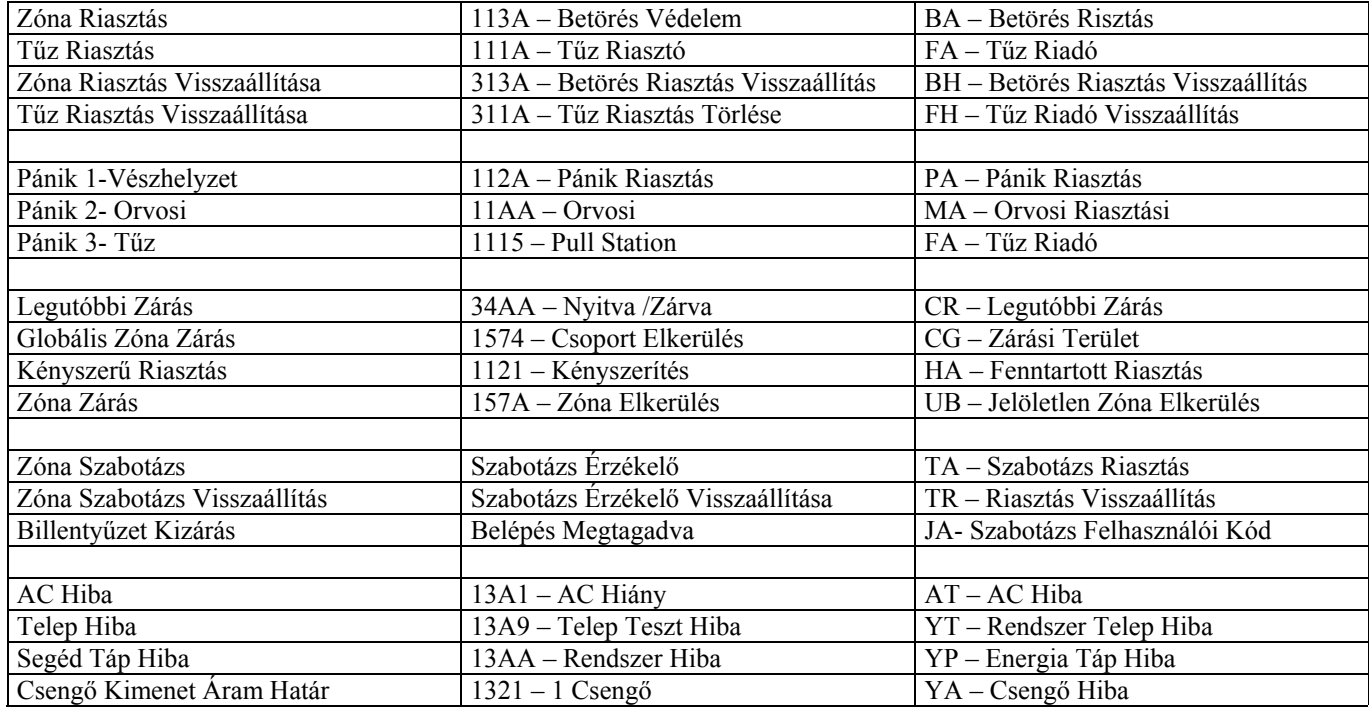

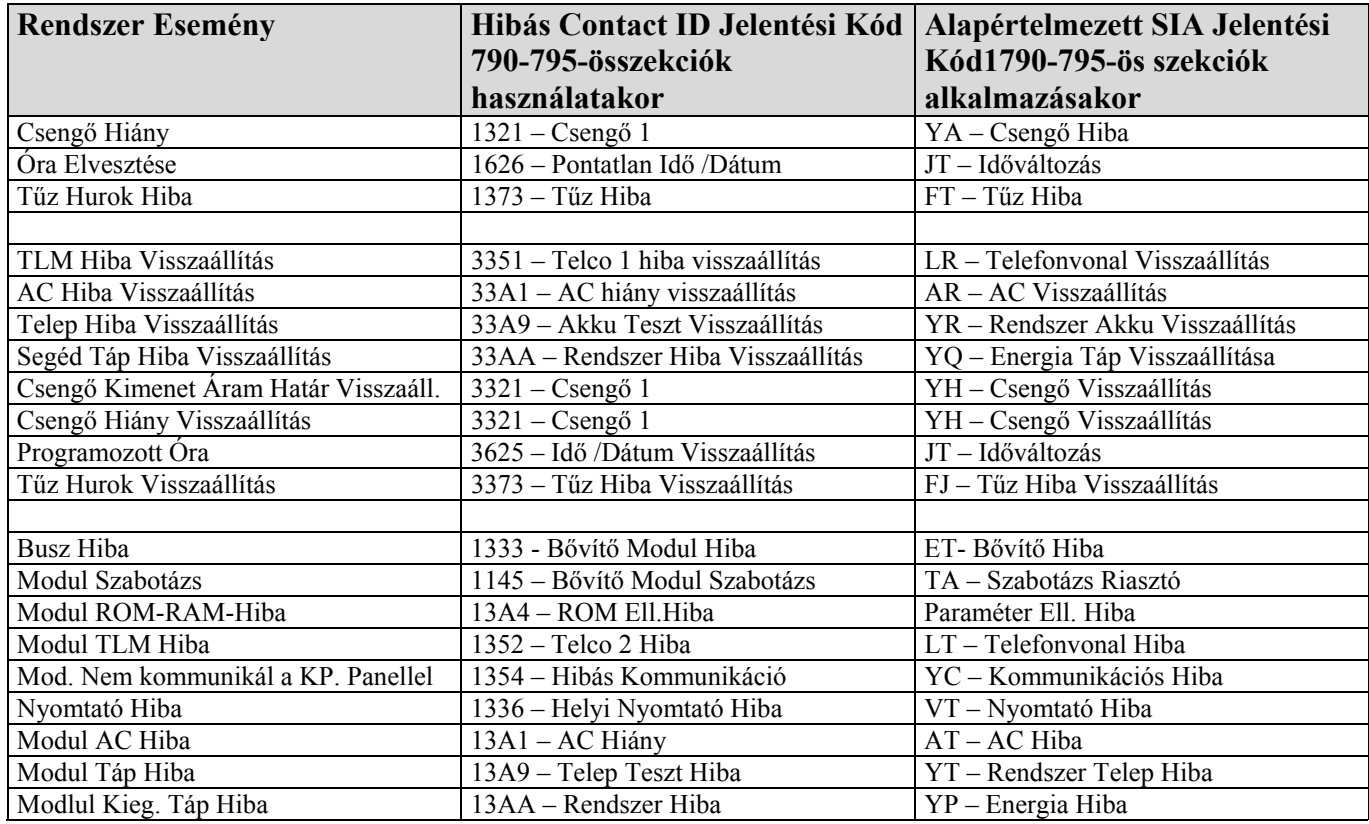

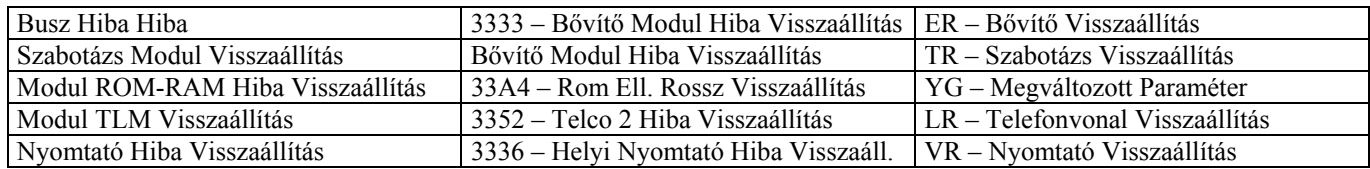

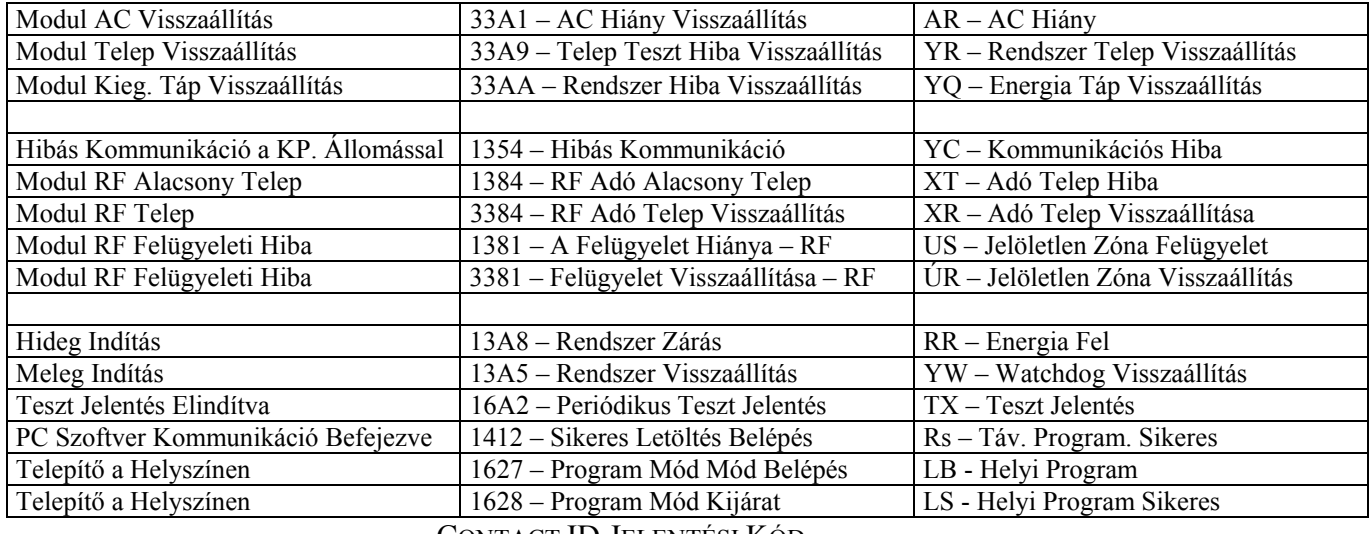

CONTACT ID JELENTÉSI KÓD

Ha Ademco Contact ID formátumot használ, gépeljen be egy 2 jegyű hexadecimális értékeket (Prog. Érték) ahhoz, hogy beállítsa a kívánt jelentési kódot a 600-718-as szekcióba.

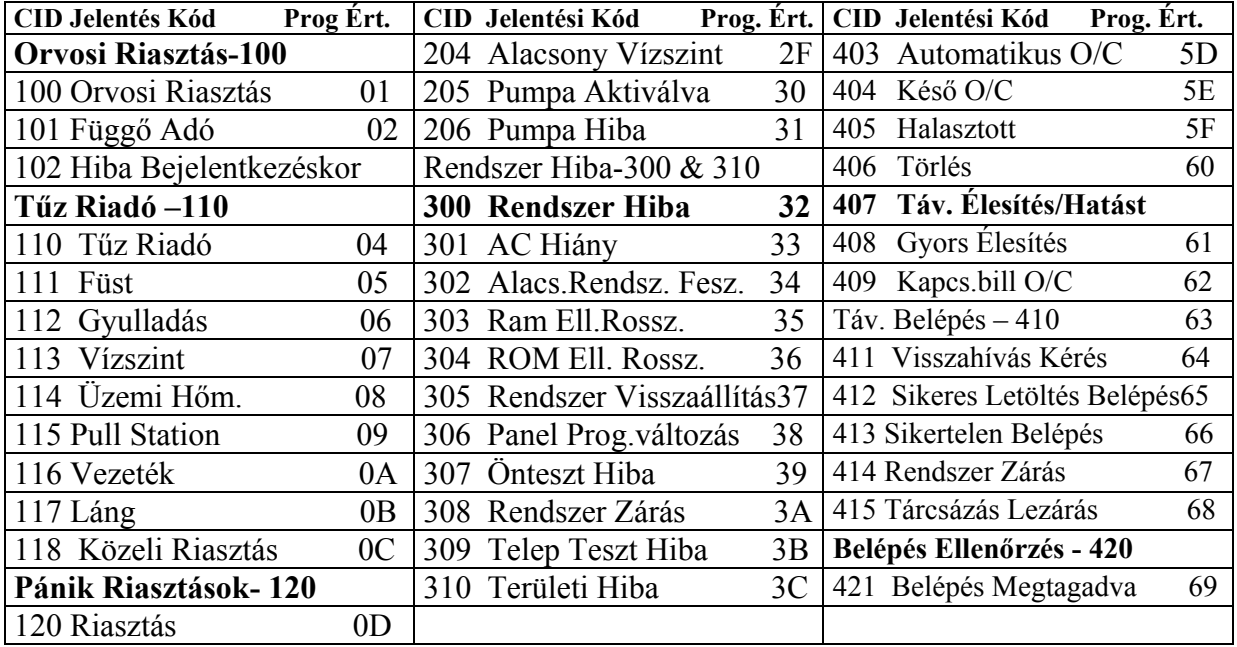

#### **MÁS BEÁLLÍTÁSOK ÉS MÓDOK Szekció Leírás**

#### **900 A Központ Panel Sorozatszám Kijelző és az összes, buszra csatlakozó modul:**

*Az LCD billentyűzettel:* Miután belépett a 900-as szekcióba, a billentyűzet ki fogja jelezni a központ panel 8 jegyű sorozatszámát. Használja a ""és "" billentyűket ahhoz, hogy a buszhoz kapcsolt összes modul sorozatszámán keresztül mozoghasson.

*A LED billentyűzettel:* Miután belépett a 900-as szekcióba, a központ panel sorozatszáma meg fog jeleníteni egy számot abban a pillanatban, ahogy lenyomja a "" billentyűt.(10-es LED zérót mutat). A billentyűzet elfogadó hangot fog ad, amely jelzi, hogy a buszra csatlakoztatott következő modul sorozatszáma, éppen akkor kerül kijelzésre.

#### 950 **Letörli a Rendszer Mester Kódot (123456)**

- 951 **Modul Törlés:** Állítsa vissza egy busz modul programozott összetevőit alapértelmezettre, azáltal, hogy begépeli a sorozatszámát.
- 952 **Modul Kijelölése / Visszavonása:** Jelöljön ki egy speciális modult (érzékelőt, zónabővítőt stb.), ami a buszra van csatlakoztatva azáltal, hogy begépeli a modul sorozatszámát. A modulon lévő zöld "Locate" LED elkezd villogni addig, amíg a sorozatszámot újra begépeli, vagy a megfelelő "Tamper" vagy "Unlocate" gombot benyomja a modulon.

#### **Szekció Leírás**

- 953 **Modul Programozási Mód:** Gépelje be annak a modulnak a sorozatszámát, amelyet programozni szeretné.
- 954 **Modul Adás:** Másolja az összes programozó szekció összetevőit egy modulból egy, vagy több modulba. Gépelje be a forrásmodul sorozatszámát, amelyet annak a célmodulnak a sorozatszáma követ, melyet be kíván állítani, és nyomja le az ACC-t ahhoz, hogy elkezdődjön az átvitel.
- 954 **Modul Eltávolítás:** Miután belépett egy szekcióba, a központ panel át fog vizsgálni minden modult, ami a DIGI-BUS -ra van csatlakoztatva, és kijelzi a sorozatszámukat a billentyűzet LCD kijelzőjén. Ha bármilyen hiányzó modult érzékel (a buszról eltávolított érzékelő) az átvizsgálás alatt, a központ panel le fogja törölni a modul sorozatszámát, eltávolítva a modult a központ panel memóriájából.

# **PARADOX MEMÓRIA KULCS**

Másolja egy Digiplex központ panel programozott összetevőit egy Paradox Memória Kulcsba. Ezt követően másolja a Paradox Memória Kulcs összetevőit annyi Digiplex központ panelre, amennyire szükség van. Mindegyik központ panelt be lehet programozni kevesebb, mint 5 másodperc alatt.

# **Letöltés a Megjelölt Központ Panelre**

- 1) Helyezze be a Memória Kulcsot annak a Digiplex központ panelnek a "Digiplex Key" feliratú csatlakozóra, amelyikbe szeretné letölteni a memória kulcs összetevőit.
- 2) Lépjen be a 961-es szekcióba
- 3) Ha a billentyűzet elfogadó hangot ad, várjon 10 másodpercet, és vegye ki a Memória Kulcsot.

# **Másolás a Memória Kulcsba a Forrás Központ Panelről**

- 1) Helyezze a Memória Kulcsot a Digiplex Központ Panel "Digiplex Key" feliratú csatlakozójára, amelyikből szeretne másolni.
- 2) Lépjen be a 965-ös szekcióba.
- 3) Ha a billentyűzet elfogadó hangot ad, várjon 10 másodpercet, és vegye ki a Memória Kulcsot. Állítsa át a jumpert, ha nem akarja véletlenül felülírni a kulcs összetevőit.

#### **SZOFTVER VISSZAÁLLÍTÁS**

A szoftver visszaállítás vissza fogja állítania a pontos paramétereket alapértelmezettre.

- 1) Győződjön meg arról, hogy a "RESET" jumper be van kapcsolva a központ panelen.
- 2) Lépjen be a Programozási Módba.
- 3) Gépelje be a 3 számú szekciót annak a szoftver visszaállításnak megfelelően, amelyet végre kíván hajtani.

#### **Szekció Leírás**

- **970** Ebbe a szekcióba történő belépéskor vissza fogja állítani az összes programozható szekciót a 001-990-ig a gyári alapértelmezett értékekre.
- 975 Ebbe a szekcióba történő belépéskor vissza fogja állítani az összes zónát és kulcskapcsoló programozási szekciót a 001-1560-ig alapértelmezett értékekre.
- 976 Ebbe a szekcióba történő belépéskor vissza fogja állítani az összes programozható időzítőt a 200-274-ig terjedő szekciókban az alapértelmezett értékekre.
- 977 Ebbe a szekcióba történő belépéskor vissza fogja állítani az összes PGM-et, és szekciót a 400-522-ig alapértelmezett értékekre.
- 978 Ebbe a szekcióba történő belépéskor vissza fogja állítani az összes kommunikációs szekciót 523-718-ig alapértelmezett értékre.
- 979 Ebbe a szekcióba történő belépéskor vissza fogja állítani az összes felhasználói kód szekciót a 802-864-ig az alapértelmezett értékre.

#### **TELEPÍTŐ GYORS FUNKCIÓBILLENTYŰK**

Nyomja le és tartsa lenyomva a 0 billentyűt és gépelje be a telepítő kódot. Azután nyomja le az egyik funkcióbillentyűt a következők közül:

"STAY" – Teszt Jelentés: Küld egy, a 717-es szekcióba beállított "Teszt Jelentés" jelentési kódot a Központi Állomásnak.

**"FORCE" –** Fel / Letöltő Szoftver hívása: Fel fogja tárcsázni az 560-as szekcióba programozott PC telefonszámot, annak érdekében, hogy kommunikáljon a számítógéppel a Paradox Fel /Letöltő szoftver segítségével.

**"ARM"** – Fel / Letöltő szoftver válasz: Utasítja fogja a központ panelt, hogy válaszoljon a Központi Felügyelő Állomás Hívására, amely egy Fel /Letöltő szoftver segítségével jött létre.

**"DISARM"** – Kommunikáció Visszaállítása: Visszaállítja az összes kommunikációt a Fel /Letöltő szoftverrel, vagy a Központi Állomással egészen a következő jelenthető esetig.

**"MEM"** – Telepítő Teszt Mód: A telepítő tesztmód lehetővé teszi önnek, hogy olyan sétáló tesztet hajtson végre, ahol a csengő, vagy a sziréna vijjogással jelzi a nyitott zónákat. Nyomja le a "MEM" gombot, hogy kilépjen. A partíció nem élesíthető, ha a Telepítő Teszt Mód be van kapcsolva.

**"TRBL"** – Modul Vizsgálat Indítása: A billentyűzet ki fogja jelezni a buszon lévő összes modul sorozatszámát.